## **PAYER SES FACTURES DE COLLEGE EN LIGNE (PROCÉDURE DE TÉLÉPAIEMENT)**

Une fois que votre compte EduConnect est activé (avec une adresse mail valide enregistrée) vous pouvez accéder au télépaiement des factures émises par le collège (demi-pension, voyages…)

**Etape 1 -** Se rendre sur le site du collège : **https://georges-clemenceau.anjou.e-lyco.fr/**

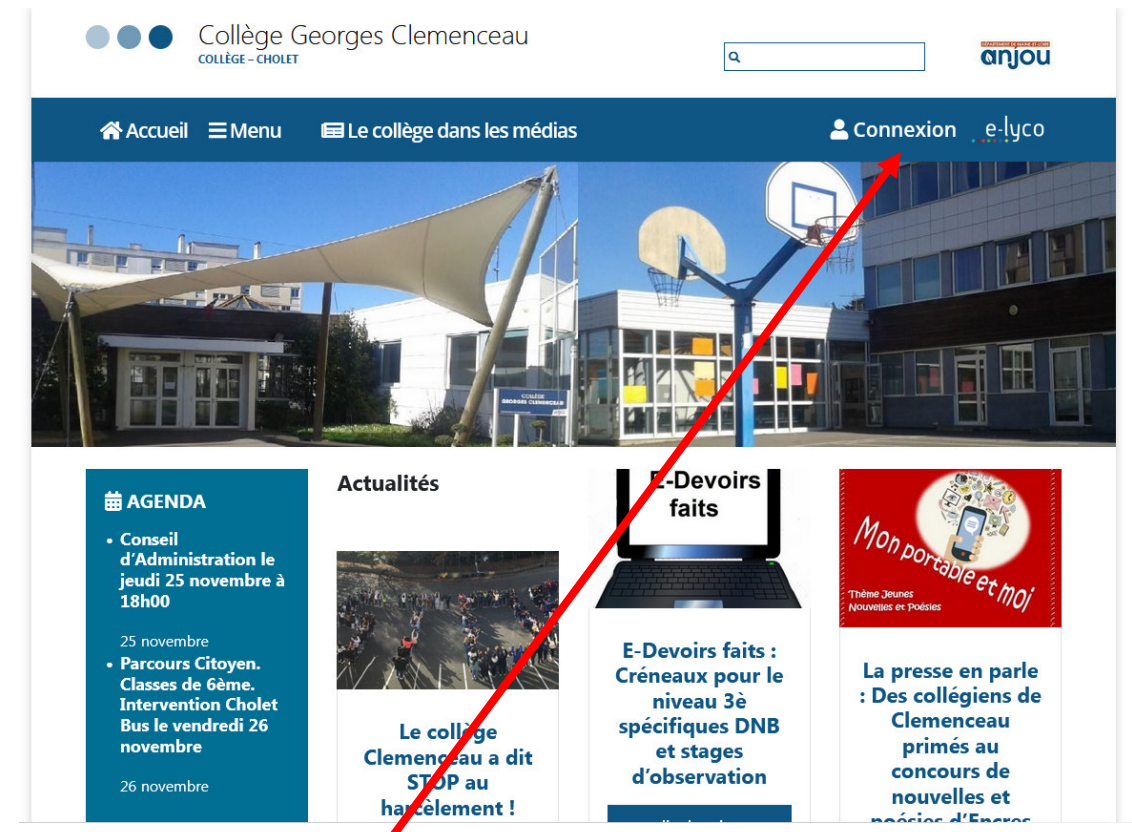

**Etape 2 -** Se connecter, en cliquant ici

**Etape 3 -** Cliquer sur « *Élève ou parent d'un établissement public ou privé* » et « *Sélectionnez* »

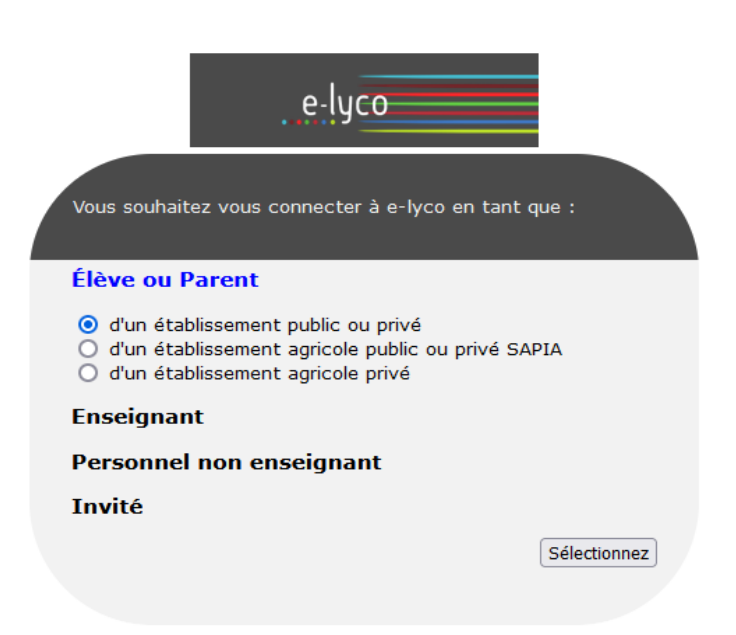

## **Etape 4 -** Cliquer sur « *Représentant légal* »

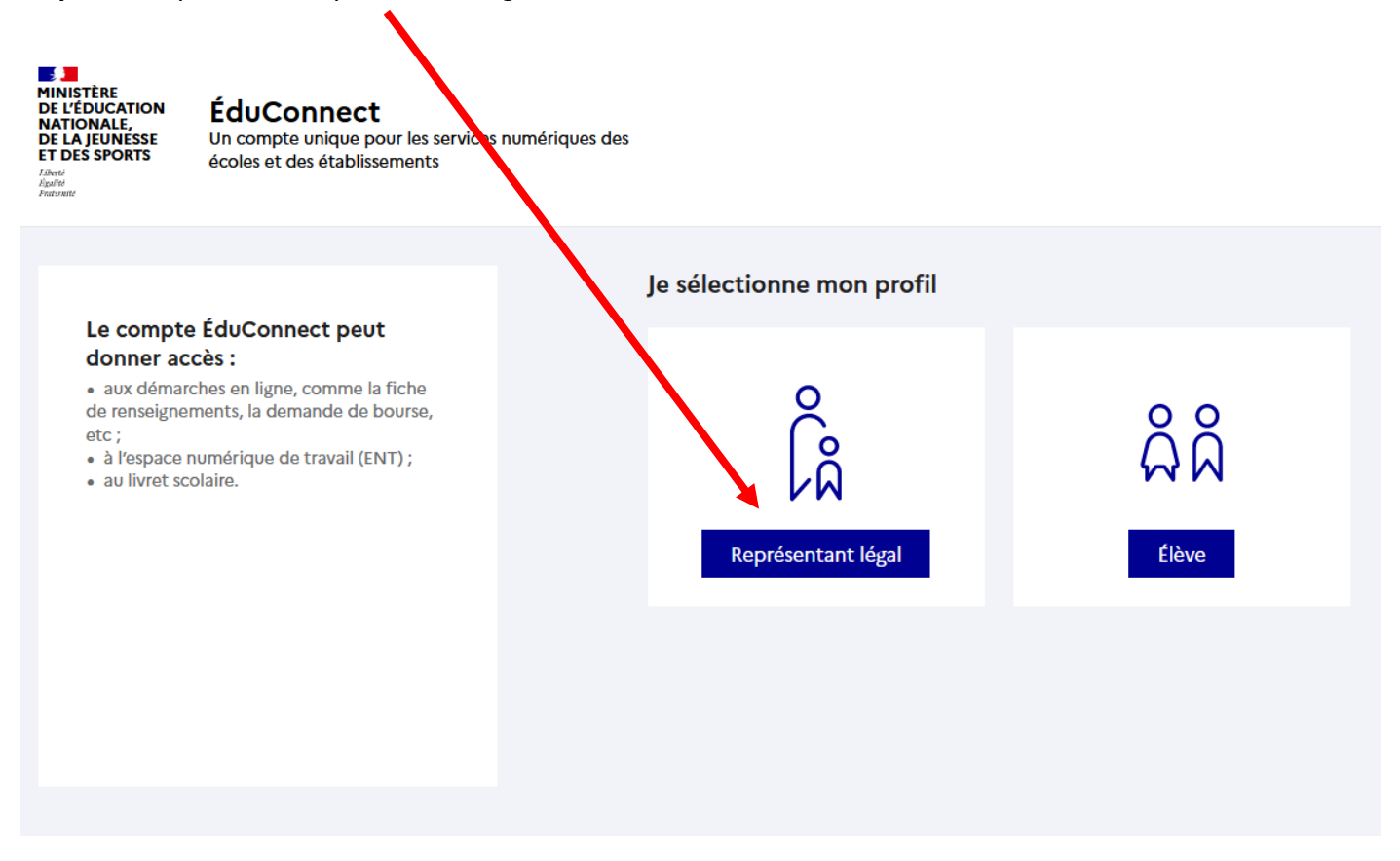

**Etape 5 -** Renseigner son identifiant et son mot de passe Educonnect et cliquer sur « *Se connecter* »

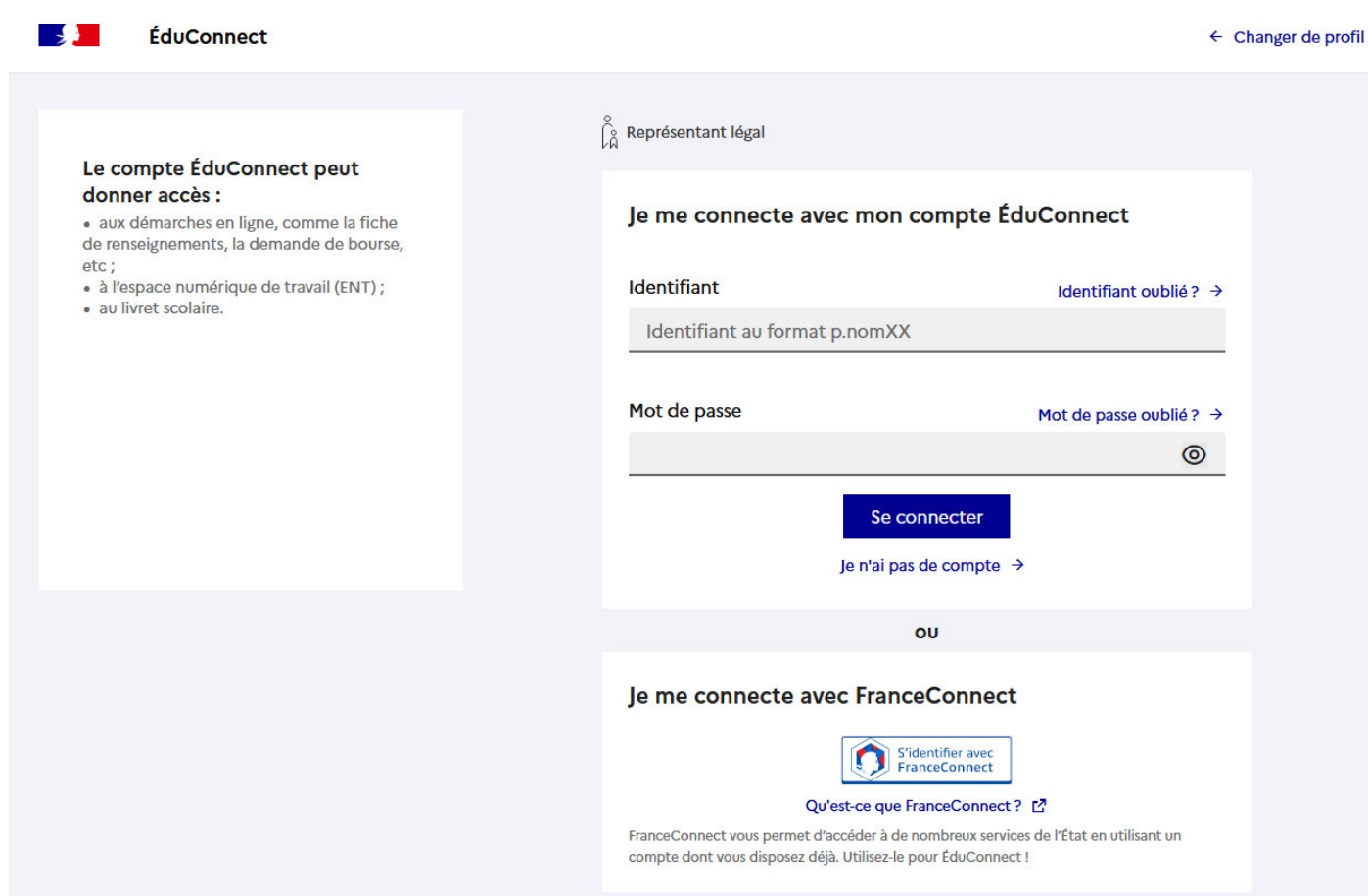

**Etape 6 -** Cliquer sur « *Plus* » et sur « *Téléservices* »

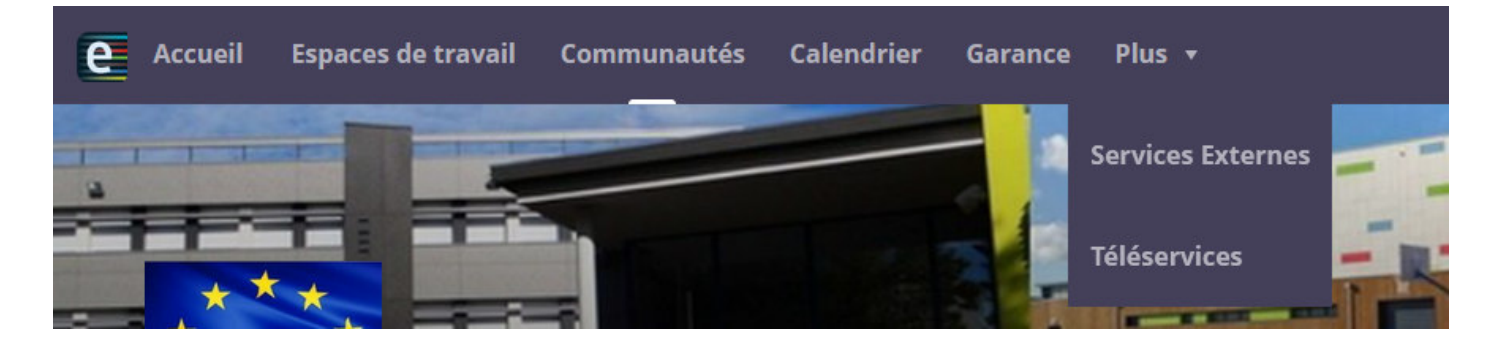

**Etape 7** - Cliquer directement sur « *Paiement des factures* » ou si ce service n'est pas proposé, cliquer au préalable sur « *Mes services* »

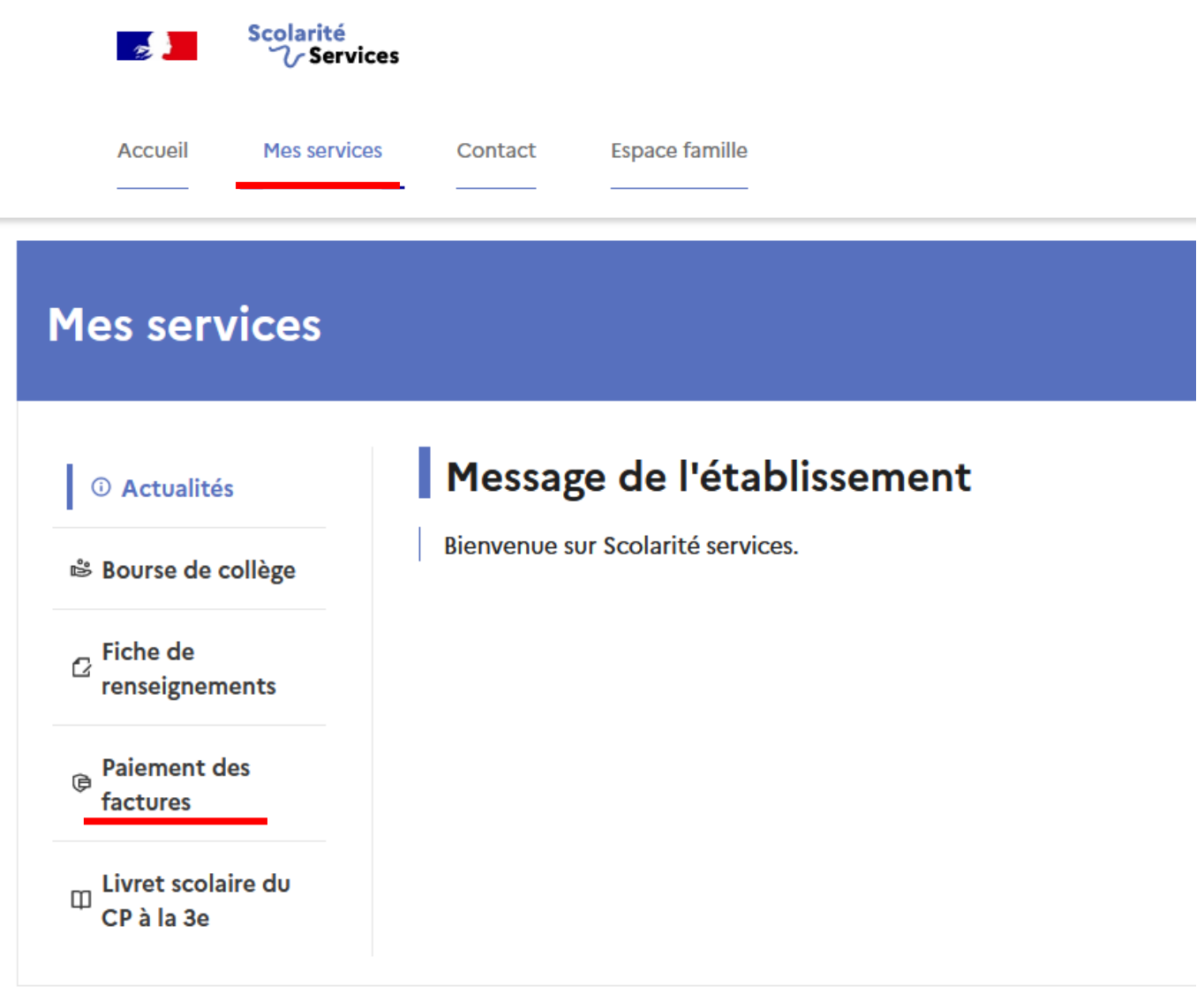

**Etape 8 -** Sélectionner la facture que vous souhaitez régler (totalement ou partiellement). Si vous avez un échéancier, en particulier pour les factures de voyages scolaires, merci de respecter les montants prévus et indiqués sur les documents signés.

**Etape 9 -** Régler le montant via l'interface sécurisée de paiement TIPI (Titre payables par internet) comme un achat internet classique par carte de paiement.

 $\overline{a}$ 

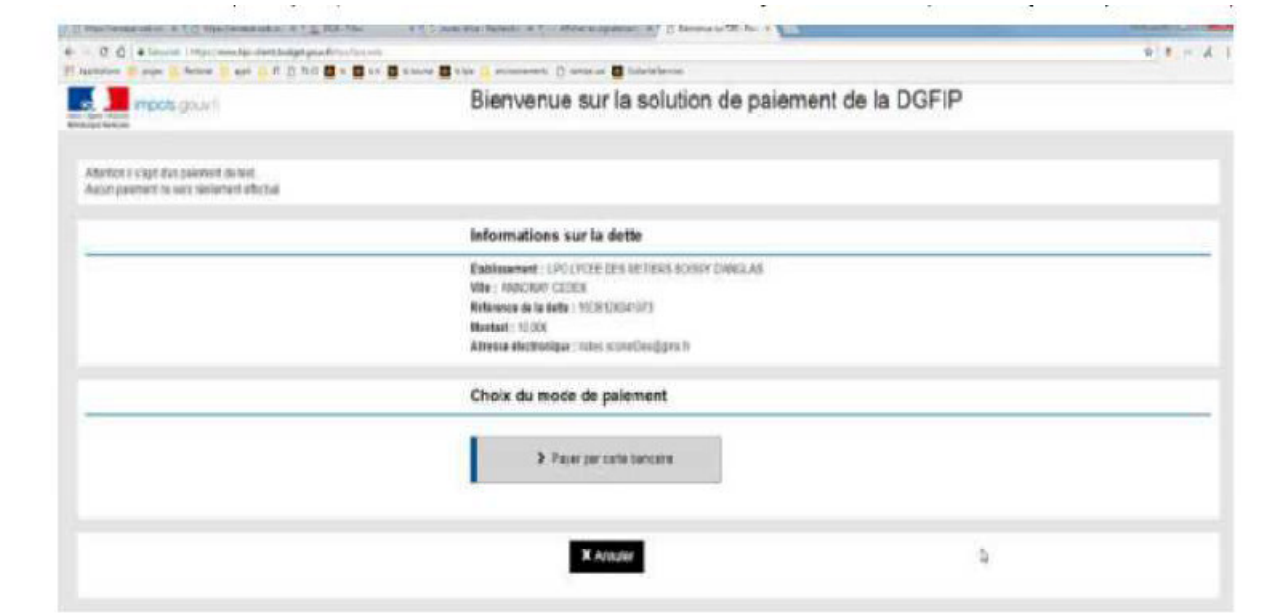